## CAS SCIFINDER<sup>®</sup> QUICK REFERENCE GUIDE

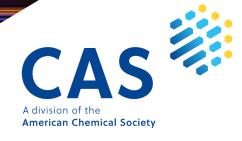

## Contents

- 03 Solution Interface
- 03-04 References Search
- 05-06 Substances Search
  - 07 Advanced Search
  - 08 CAS Roles
- 09-10 Reactions Search
- 11-14 Retrosynthesis Planner
  - 15 Markush and CAS PatentPak®
  - 16 Supplier Search
  - 16 <u>ChemDoodle®</u>
  - 17 Prior Art Analysis
  - 17 Login, Training, and Support

## **Solution interface and References search**

#### Main interface

The options below are found on the main interface in CAS SciFinder<sup>n</sup>.

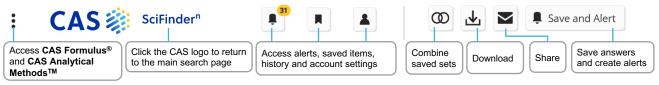

#### Search interface

CAS SciFinder<sup>n</sup> features a streamlined search interface.

| 8° All  Substances A Reactions  References Enter the query                                                                                                    | Execute the search or press ENTER |
|----------------------------------------------------------------------------------------------------|-----------------------------------|
| Search by Substance Name, CAS RN, Patent Number, PubMed ID, AN, CAN, and/or DOI.                                                                                                    | raw Q                             |
| Molecular Formula      Example: C6H6   (C8H8)x   C22H26CuN2O5.C2H3N                                                                                                    |                                   |
| Add Advanced Search Field      Access fielded search, available for substances and references      As Sequences      Build powerful searches using     Oury BLAST, COR, and Motif algorithms for nucleonide and     Structure | he                                |
| conditions, yields, catalysts,<br>and experimental procedures. CAS concepts, chemical<br>classes, and taxonomy. algorithms for nucleotide and<br>protein based sequences.                                                     | editor                            |

#### **References search result**

Performing a References search provides you with access to a full result set in an easy-to-use interface where:

- References are default sorted by relevance with customizable sorting options.
- You can focus your answer set further using filters.
- You can save searches, send a link, set up alerts, or add results to a project list.
- You can quickly access full details for any of the references displayed.

| Substances      Reactions                                                            | Filtering:                                   | ← X Knowledge Graph                                                      | Combine current                                                                      | with saved set 🗕 👁 🛃 💌                                                                                                    |                                                |
|--------------------------------------------------------------------------------------|----------------------------------------------|--------------------------------------------------------------------------|--------------------------------------------------------------------------------------|----------------------------------------------------------------------------------------------------|------------------------------------------------|
|                                                                                      | Filtering:                                   |                                                                          |                                                                                      | with saved set                                                                                                    | Save and Alert                                 |
| Would you like to load the entire<br>result set?                                     | Excluding:                                   | Concept: Flavor X Des<br>Concept: Antibacterial agents                   | elect applied filters $ x $                                                          | Share answers Sort answers                                                                                                    | Clear All Filters                              |
| Learn about result relevance.                                                        | 🗌 391 Resu                                   | lts                                                                      |                                                                                      | Sort: Relevance 🗸                                                                                                    | View: Partial Abstract 🗸                       |
|                                                                                      | 0 1                                          | Click title to open refe                                                 | erence detail                                                                        |                                                                                                    |                                                |
| Document Type     Journal (133)     Patent (255)     Review (9)                      | Coencapsulat<br>their perform<br>Select Filt | nance. Xviitol and menthol are<br>er by or Exclude, then<br>r categories | rials in one system can in<br>cooling agents that are v<br>nint-flavored products. T | nprove the functionality of individual comp<br>widely applied in the <b>food</b> industry, and s<br>hus, xylitol and <b>menthol</b> were coencapsu<br>intensifying the cooling sensation and to | tudies have reported<br>lated using the double |
| Clinical Trial (1)                                                                   |                                              | I-text options                                                           |                                                                                      |                                                                                                    |                                                |
| Search Within Results<br>Search for up to 3 text strings —<br>within the result set. | Full Text ▼<br>Search any<br>this answer     |                                                                          | Substances (2)                                                                       | Reactions (0) 46 Citing (44)                                                                                                    |                                                |
| "oral release"                                                                       |                                              | nery composition inclue<br>nt, and a sensate                             | ding an elastomeri                                                                   | c component, a cooked sacchar                                                                                                    | ide                                            |

## **Reference detail and search operators**

#### **Reference detail**

Access full details for each reference found in CAS SciFinder<sup>n</sup>.

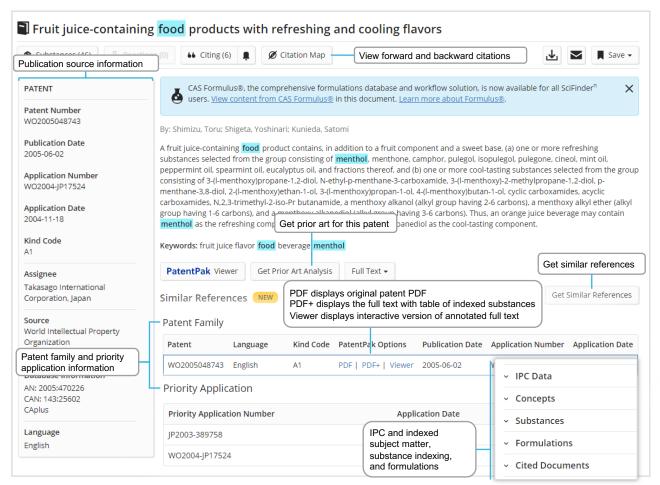

#### **Boolean operators**

You can use logical operators to create precise text queries.

Use parentheses to group logical expressions, such as related terms usinng "OR", ex:

| Refe   | erences - (flavor or odor) and menthol not cigarette × Ø Draw Q                         |  |
|--------|-----------------------------------------------------------------------------------------|--|
| AND    | Requires both terms to be present within the document                                   |  |
| OR     | Requires either one or both terms to be present (connect synonyms with OR)              |  |
| ΝΟΤ    | Excludes documents from an answer set containing the word(s) after NOT                  |  |
| Wildca | ards allow for more comprehensive results in reference, substance, and filter searches. |  |

Wildcards allow for more comprehensive results in reference, substance, and filter searches. Internal and right-hand truncation is possible.

- \* Replaces 0 to any number of characters ex: polymorph\* | immunoglobulin\*conjugate\*
- ? Replaces 0 or 1 character ex: benzonorbornen?

Phrases containing double quotes will be searched as a precise phrase. Ex: a search for "Programmed cell death protein" only finds results that exactly match: "Programmed cell death protein."

## Substance name and structure search

#### Substances search

You can search substances by placing one or more substance names or identifiers into the query box. You can also draw or edit a structure. Below are name search option examples.

# StreptomycinFinds Streptomycin record57-92-1Finds Streptomycin record, uses CAS Registry Number® as identifierStreptomycin sulfateFinds three records: Streptomycin, Streptomycin sulfate, and Sulfate"Streptomycin sulfate" StreptomycinFinds two records: Streptomycin sulfate and StreptomycinSulfoximin\*Finds all names that start with the stem SulfoximinWO2019234160Finds all indexed substances for this patent

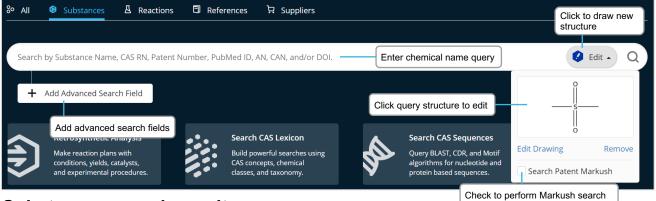

#### Substances search result

Substances search results are displayed in an intuitive interface where you will see the most relevant results for your search, including critical property information and high-resolution images.

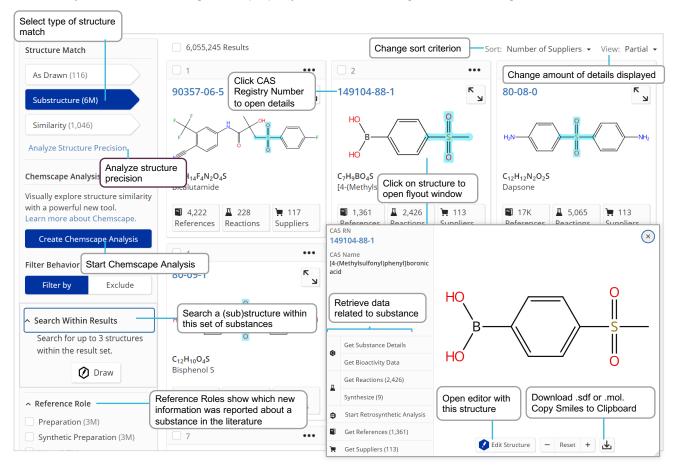

## Substance detail and structure editor

#### Substance detail

When you click a CAS Registry Number for one of your Substances search results, substance details including structure, molecular formula, properties, and further data are displayed.

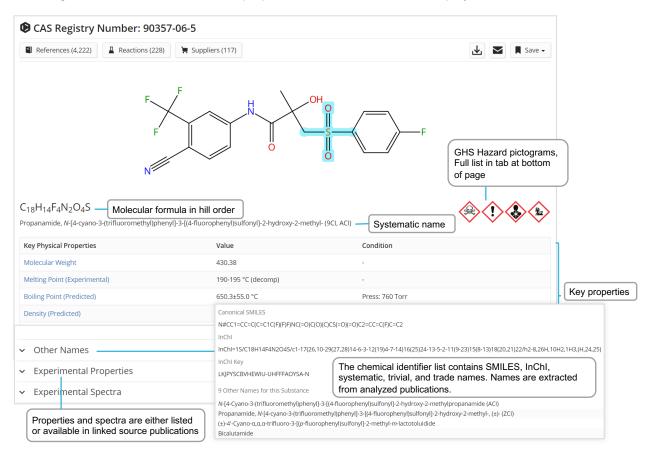

#### CAS Draw editor

You can further define structure and reaction queries using the CAS Draw structure editor.

| CAS    |            | CAS Draw - Import and export structure files Enter CAS Registry Number, SMI or InChI to create structure      | LES,                  | Acc                 |
|--------|------------|----------------------------------------------------------------------------------------------------|-----------------------|---------------------|
|        |            | 🗅 🛱 🛱 🛱 🗞 🕫 🛱 🐔 🖘 🗢 🛱 ? Enter a CAS Registry Number, SMILES, or InChI To                                      |                       |                     |
| P      |            | Lasso   Marquee tool Learn about keyboard shortcuts                                                           | С                     | H                   |
|        |            | Draw atoms and bonds   Eraser                                                                                 | 0                     | s                   |
|        | Et         | Pick element symbol from periodic table   Shortcuts                                                           | N                     | P                   |
| X      | R          | Variable selection   Define own variables (R Groups)                                                          | CI_                   | Si                  |
| Fn     | 0          | Add attachment point to fragment   Select from templates Draw bonds. 4 indicate further options are available | È                     | <sup>™</sup>        |
| Ð      | Θ          | Add positive charge   Add negative charge                                                                     | $\overline{\bigcirc}$ | $\overline{\Omega}$ |
|        | ~          | Repeating groups   Carbon chain tool                                                                          | 0                     | 0                   |
|        | <b>A</b> B | Define variable point of attachment at ring   Reaction role                                                   | 0                     | Ċ                   |
|        | ⁰\$_       | Atom mapping   Lock rings/lock atoms                                                                          |                       |                     |
| ^∗     |            | Bond mapping   Draw reaction arrow                                                                            |                       |                     |
| ent Se | arch       | C OK Cancel                                                                                                   | w All Se              | arch Hi:            |

## Advanced Search

#### Performing an Advanced Search

You can perform specific References and Substances searches using fields found on the main search page in CAS SciFinder<sup>n</sup>.

- Operators are processed in this order: OR, AND, NOT \_
- Operators are not available for a search using a single advanced search field
- Wildcards are allowed, e.g., peek\*
- Use up to 50 Advanced Search Fields (49 if also using the main search field)

| % All © Subs       | tances 🛛 Reactions    | s 🖹 References 📮 Suppliers                      |          |
|--------------------|-----------------------|-------------------------------------------------|----------|
|                    |                       |                                                 |          |
| Search by Keywor   | Change field ne, CAS  | RN, Pa General search box, AN, CAN, and/or DOI. | Ø Draw Q |
| Aut                | hor Name 👻 Enter last | name, first name middle name.                   |          |
| Define operator be | etween search fields  | Example: Schubert, J A                          |          |
| + Add Adva         | nced Search Field     | Add more specific fields                        |          |

#### **Advanced Search examples**

Advanced References Search

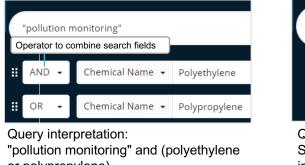

Advanced Substances Search

Click 'Edit Search' to modify

the Advanced Search

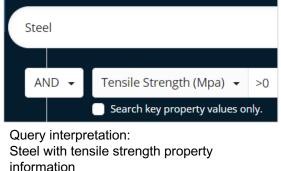

or polypropylene)

References -

Edit Search "pollution monitoring"

### Available Advanced Search fields

You can utilize many search fields and categories as part of an Advanced Search query, including:

#### **References Search**

- Authors
- Publication Name
- Organization
- Title
- Abstract/Keywords
- Concept
- Substances
- Bioactivity Data
- Publication Year
- Document Identifier
- Patent Identifier
- Publisher

#### Substances Search

- Molecular Formula
- CAS Registry Number
- Chemical Identifier Document Identifier
- Patent Identifier
- Experimental Spectra
- Bioactivity Data
- Biological
- Chemical Properties
- Density
- Electrical
- Lipinski
- Magnetic
- Mechanical
- **Optical and Scattering**
- Structure Related
- Thermal

## **CAS Roles**

#### **CAS** Roles overview

Roles are linked to substances, allowing you to find focused publications connecting a substance of interest to its specific role within the scope of the publication.

- Super roles are broad categories and comprise all related specific roles. Examples are Analytical Study, Preparation, or Occurrence.
- Specific roles are more precise. They relate to aspects such as the use of the substance in an analytical study as an analyte (Analyte) or the occurrence of a compound in a plant (Natural Product Occurrence).

#### **Roles in substance results**

From a search on substance(s), the roles filter will indicate the types of roles that are connected to the substance(s) in the publications.

| Reference Role        |                                                         |       |                               |            |  |
|-----------------------|---------------------------------------------------------|-------|-------------------------------|------------|--|
| By Count Alphanumeric | Appearing in a substance answer set Number of substance |       | Number of substance(s) in the | (s) in the |  |
| 0 Selected            |                                                         |       | answer set with that role     |            |  |
| Adverse Effect (15)   | Diagnostic Use (3)                                      | Pharm | nacological Activity (10)     |            |  |
| Agricultural Use (29) | Food or Feed Use (120)                                  |       | cal, Engineering, or          |            |  |
| Analyte (17)          | Formation, Non-preparative                              | Chem  | ical Process (888)            |            |  |

#### **Roles in reference results**

Roles will appear as a filter in reference result sets whenever you have retrieved hits in the substance indexing segment of the records, i.e., by retrieving substance names or performing a crossover after substance-based searches.

**Example**: I am interested in the subject of (marine) pollution, how can I find publications where polypropylene is specifically described as a pollutant?

The search for polypropylene retrieves many references. The substance role window shows all roles that apply to Polypropylene in this answer set. The **Pollutant** role indicates there are 3,661 publications that describe polypropylene as a pollutant. The Search Within function or concepts can be used to restrict results to marine pollution.

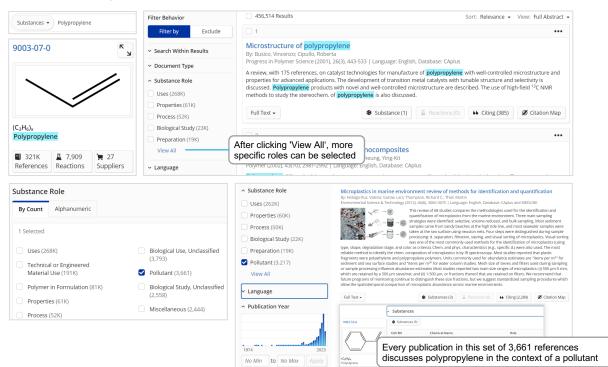

## **Reactions search**

#### Performing a Reactions search

Reactions queries can be performed using CAS Reaction Numbers, substance names, CAS Registry Numbers, document identifiers, or a chemical structure.

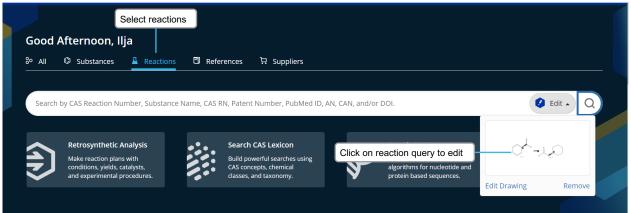

#### **Reactions search results**

Reactions search results are grouped into schemes with identical reactants and products or into transformations. A robust panel of filters, including yield and steps, enables further refinement.

| Reactions search for                     | drawn structure                                                                                                    | Change grouping to 'By Document' or 'By Transformation'                                          |
|------------------------------------------|----------------------------------------------------------------------------------------------------|--------------------------------------------------------------------------------------------------|
| References -                             |                                                                                                    | 💿 🛃 📱 🖡 Save and Alert                                                                           |
| View by structure match                  |                                                                                                    | Send to CAS Draw                                                                                 |
| itructure Match                          | 20,022 Results     Click on structure to view                                                                                                    | Group: By Scheme 👻 Sort: Yield 👻 View: Expanded 👻                                                |
| As Drawn (0)                             | Scheme 1 (2 Reactions)                                                                                                    | Steps: 1 Yield: 100% •••                                                                         |
| Substructure (20K)<br>Similarity (2,142) |                                                                                                    | $-OH \rightarrow $                                                                               |
| ilter Behavior Filter by Exclude         | Absolute stereochemistry shown, Rotation (+)                                                                                                    | Absolute stereochemistry shown                                                                   |
| Search Within Results                    | 31-614-CAS-27240963 Steps: 1 Yield: 100%                                                                                                    | substituted cyclohexyl derivatives                                                               |
| 90-100% (429)                            | Solvents: <u>Toluene</u>                                                                                                    | By: Barnett, Charles Jackson; e View reaction reference<br>World Intellectual Property Or        |
| 80-89% (261)                             | Filter reaction results                                                                                                    | 2002-03-28                                                                                       |
| 70-79% (290)<br>50-69% (372)             | Experimental Protocols                                                                                                    | PatentPak - Full Text - Access annotated patent full-text                                        |
| 30-49% (206)<br>View All                 | 31-614-CAS-27633989 Steps: 1 Yield: 100%                                                                                                    | ••• Preparation of N-(isoxazoloquinolinylcyclohexyl)carbox amides and analogs as MRP1 inhibitors |
| Number of Steps                          | <ol> <li>Reagents: <u>TriethylamineDiphenylphosphoryl azide</u><br/>Solvents: <u>Toluene</u>; 40 - 50 °C; 1 h, 110 °C; 110 °C →<br/>°C</li> </ol> |                                                                                                  |
| 1 (2,368)<br>2 (2.135)                   | 1.2 70 °C; overnight, 70 °C $\rightarrow$ 85 °C                                                                                                   | 2001-06-28<br>Get similar reactions                                                              |

For single-step, single-stem reactions, you may view similar reactions based the similarity to of adjacent atoms to the specific reaction center.

•**Broad:** Retrieve reactions that share a reaction center with the selected reaction.

•Medium: Retrieve reactions that share a reaction center as well as adjacent atoms.

•Narrow: Retrieve reactions with a shared reaction center and extended atoms and bonds.

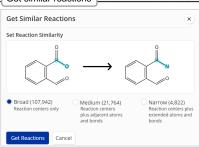

## **Reaction details**

#### **Reviewing Reaction details**

The details of a reaction provide you with access to information including solvents, catalysts, reagents, conditions, and experimental protocols extracted from the publication and its supplement.

| Get Similar Reactions                                    | earch for similar reactions                                                                                                    |
|----------------------------------------------------------|----------------------------------------------------------------------------------------------------|
| Reaction Overview                                        |                                                                                                    |
| Steps: 1 Yield: 85%                                      |                                                                                                    |
| Reaction reference                                       |                                                                                                    |
| JOURNAL                                                  | Absolute stereochemistry shown, Rotation (+)                                                                                                    |
| Development of a Scalable<br>Synthesis of an Azaindolyl- | [Stage 2] 85%                                                                                                    |
| Pyrimidine Inhibitor of Influenz<br>Virus Replication    | za Suppliers (48) 📜 Suppliers (149)                                                                                                    |
| By: Liang, Jiang                                         |                                                                                                    |
| View All View all aut                                    | thors Step 1                                                                                                    |
| Development (2016), 20(5),<br>965-969                    | Stage Reagents Catalysts Solvents Conditions                                                                                                    |
| O View Source Full Text                                  | 1     Triethylamine     -     Toluene     2 h, reflux; reflux → 60 °C       Diphenylphosphoryl azide     -     Toluene     2 h, reflux; reflux → 60 °C                                                                     |
| Company/Organization                                     | $2$ overnight, 60 °C $\rightarrow$ 80 °C                                                                                                    |
| /ertex Pharmaceuticals<br>ncorporated                    |                                                                                                    |
| Boston, Massachusetts 02210<br>United States             | View alternatives Alternative Steps (5)                                                                                                    |
|                                                          |                                                                                                    |
| Experimental Prot                                        |                                                                                                    |
| Synthetic Methods                                        | View detailed procedures                                                                                                    |
| by minetic methods                                       |                                                                                                    |
| Products                                                 | Ethyl (1R,3S)-3-[(benzyloxycarbonyl)amino]cyclohexanecarboxylate, Yield: 85%                                                                                                    |
| Reactants                                                | <u>1-Ethyl (1R,3S)-1,3-cyclohexanedicarboxylate</u>                                                                                                    |
|                                                          | <u>Benzyl alcohol</u>                                                                                                    |
|                                                          |                                                                                                    |
| Reagents                                                 | Triethylamine                                                                                                    |
|                                                          | Diphenylphosphoryl azide                                                                                                    |
|                                                          |                                                                                                    |
| Solvents                                                 | Toluene                                                                                                    |
| Procedure                                                | 1. Add diphenylphosphoryazide (DPPA) (166 mL, 769 mmol) and triethylamine (107 mL, 769 mmol) to (1S,                                                                                                    |
|                                                          | 3R) -3-ethoxycarbonylcyclohexanecarboxylic acid (140 g, 700 mmol) in toluene (1.4 L).                                                                                                    |
| Characterization D                                       | ata — View characterization data                                                                                                    |
| ^ Ethyl (1 <i>R</i> ,3 <i>S</i> )                        | -3-[(benzyloxycarbonyl)amino]cyclohexanecarboxylate                                                                                                    |
| Destan NMD                                               | (200 MUL CDCL) \$7.40.7.20 ( EU) E 11 (- 20) 4 67 (- 10) 4 12 (- 1- 7.1 U- 20) 2 EE (- 10)                                                                                                    |
| Proton NMR<br>Spectrum                                   | (300 MHz, CDCl <sub>3</sub> ) δ7.48-7.30 (m, 5H), 5.11 (s, 2H), 4.67 (s, 1H), 4.13 (q,J= 7.1 Hz, 2H), 3.55 (s, 1H), 2.42 (t,J= 11.8 Hz, 1H), 2.28 (d,J = 12.6 Hz, 1H), 2.10-1.79 (m, 3H), 1.50-1.19 (m, 6H), 1.19-1.00 (m, |
|                                                          | 1H).                                                                                                    |
| Optical Rotat                                            | tory =-33.3° (c = 1 in DCM).                                                                                                    |
| Power                                                    | (ESI) [M + H] <sup>+</sup> calculated for C <sub>17</sub> H <sub>24</sub> NO <sub>4</sub> 306.1700, found 306.1700                                                                                                    |
| THUNS                                                    |                                                                                                    |
| State                                                    | sticky solid                                                                                                    |
| CAS Method Numbe                                         | er 3-451-CAS-15598720                                                                                                    |
|                                                          |                                                                                                    |
| Transformations -<br>1. Schmidt Rea                      | Overview of transformations Reaction Notes Further important notes                                                                                                    |
|                                                          |                                                                                                    |

## **Retrosynthesis planner**

#### Launching the tool

There are two primary ways to launch the retrosynthesis tool within CAS SciFinder<sup>n</sup>:

- 1. Draw or import a structure into the Retrosynthesis window accessed by selecting the Retrosynthesis option on the main page. The substance can be novel.
- 2. Choose the Start Retrosynthetic Analysis option found on the substance flyout window.

| Good     | Afternoon, Ilja                                                                                              |                                                                        |             |
|----------|----------------------------------------------------------------------------------------------------|------------------------------------------------------------------------|-------------|
| 8° All   | Substances Reactions References Description                                                                  |                                                                        |             |
|          |                                                                                                    |                                                                        |             |
| Search   | by CAS Reaction Number, Substance Name, CAS RN, Patent Number, PubMed ID,                                    | AN, CAN, and/or DOI.                                                   | Ø Draw Q    |
|          |                                                                                                    |                                                                        |             |
|          | Retrosynthetic Analysis                                                                                      | Search CAS Sequences                                                   |             |
| ₹        | Make reaction plans with Build powerful searches using Conditions, yields, catalysts, CAS concepts, chemical | Query BLAST, CDR, and Motif<br>algorithms for nucleotide and           |             |
|          | and experimental procedures.                                                                                 | protein based sequences.                                               |             |
| CAS      | Pretrosynthetic Analysis                                                                                     | 1                                                                      |             |
| PQ       | Draw or import a structure.                                                                                  | CAS RN<br>2408121-76-4                                                 | ×           |
| • • •    | 🗅 🗜 🖵 🛱 🗞 🐇 🖻 🏝 🗲 🕫 ই ? Enter a CAS Registry Number, SMILES, or InChi 🚺                                      | CAS Name                                                               |             |
| ч с н    | Click and drag to select objects. Ctrl-click to select or deselect individual objects.                       | 2-[Methoxy[5-[5-(trifluoromethyl)-<br>1,2,4-oxadiazol-3-yl]-2-thienyl] | F           |
| O S      | F                                                                                                    | methyl]-5-meth                                                         |             |
| CI Si    |                                                                                                    | Get Substance Details                                                  |             |
| Et       |                                                                                                    | Get Bioactivity Data                                                   | s N-0       |
| ~ 0      | ↓ 5 <sub>N</sub> _6                                                                                          | Get Reactions (1)                                                      |             |
| <u>\</u> |                                                                                                    | Synthesize (1)                                                         |             |
|          |                                                                                                    | a Start Retrosynthetic Analysis − 2                                    |             |
|          |                                                                                                    | Get References (1)                                                     |             |
| 00       | Molecular Formula: C11,H12F3,N3,O35 (355.34) C + Start Retrosynthetic Analysis Cancel                        | Get Suppliers (0)                                                      | e – Reset + |
| sb       | Zoom: 110% Start Retrosynthetic Analysis Cancel                                                              |                                                                        |             |

## **Retrosynthesis planner**

#### Selecting plan options

You can edit plan options to:

- Increase the synthetic depth.
- Protect bonds through the entire synthetic route.
- Define bonds to be broken in the first disconnection.
- Change the starting material cost limit.
- Create a predictive plan with more meaningful alternatives, (such as poly- or heterocyclic molecules).

Once you have completed your option selections, choose the Create Retrosynthesis Plan button.

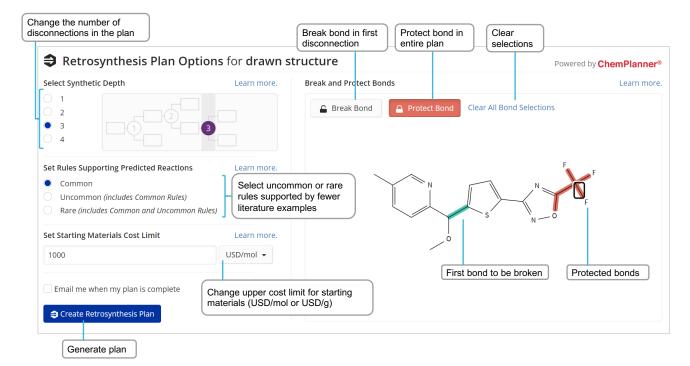

## **Retrosynthesis plan and alternative steps**

#### Open the plan

An Experimental plan is typically available within a few seconds. The calculation of a Predictive Retrosynthesis Plan can take a bit longer.

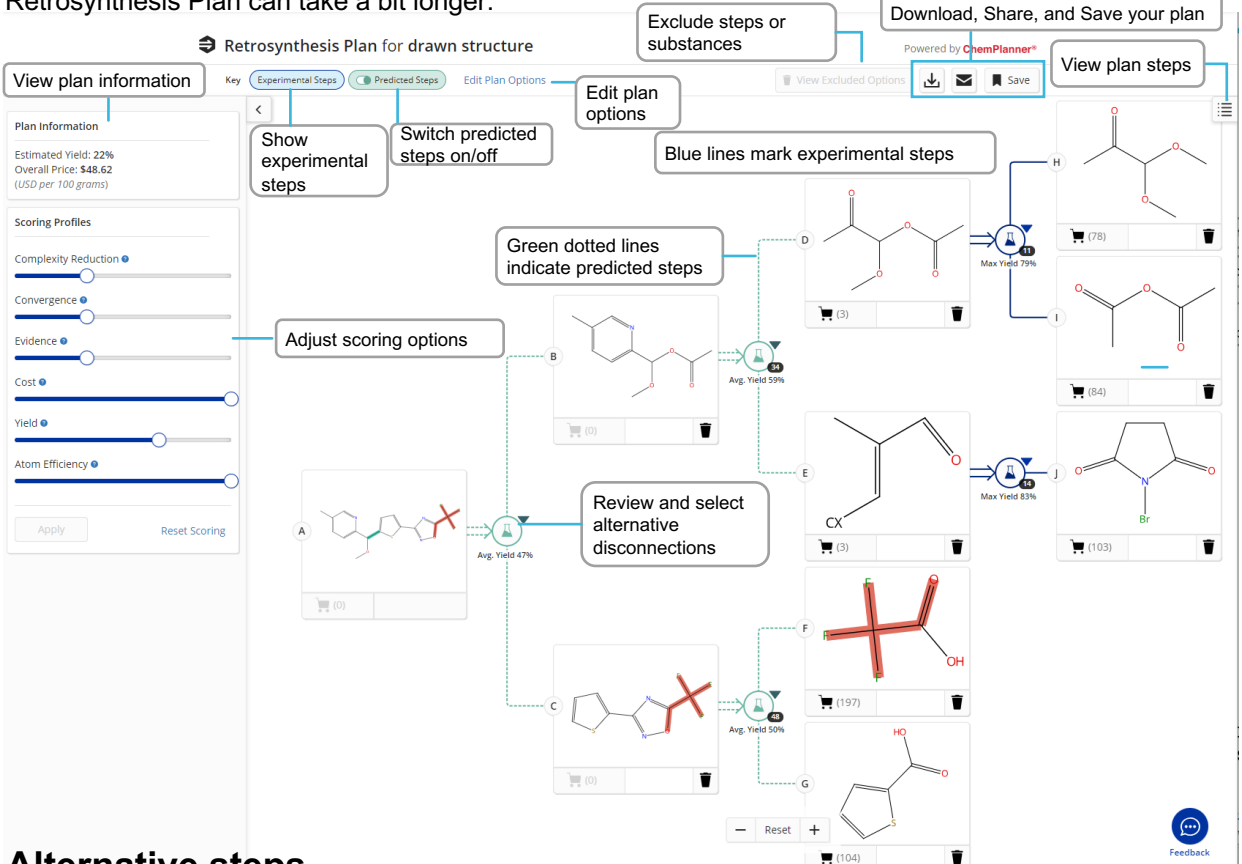

#### Alternative steps

Get an overview of all experimental and predicted disconnections along with the evidence reactions displayed as a reaction answer set. You can access these evidence reactions from either the (1) link in the steps overview or (2) alternative reaction scheme.

| Step                                                                         | Evidence                                                                                                    | Filter by                                                                               | 5 of 15                                                                                                    | A Predicted Step                                                                                                    |
|------------------------------------------------------------------------------|----------------------------------------------------------------------------------------------------|-----------------------------------------------------------------------------------------|----------------------------------------------------------------------------------------------------|----------------------------------------------------------------------------------------------------|
| ▲ A ⇒ B + C<br>Average Yield: 47%<br>Evidence (16)<br>Alternative Steps      | 1.1 Reagents: Butyllithium                                                                                                    | Alternative Step Type     Predicted (48)     Stereochemistry     Non-Selective (48)     |                                                                                                    | OH + C                                                                                                    |
| ■ B ⇒ D + E<br>Average Yield: 59%<br>Evidence (23)<br>Alternative Steps (34) | 1.1 Reagents: Potassium tert-butoxide<br>Solvents: Tetrahydrofuran<br>View All ×<br>Experimental Protocols - 1                                 | Grouped similar react                                                                   | rosynthesis Plan Evidence                                                                                                    | 2 View Evidence (55) Average Yield: 63%                                                                                  |
| L C⇒F+G                                                                      | 1.1 Reagents: Diisopropylethylamine                                                                                                    | References -                                                                            |                                                                                                    | ∞ 🛃 🖬 🖡 Save                                                                                                    |
| Average Yield: 50%<br>Evidence (38)<br>Alternative Steps (48)                | Amonium chloride<br>O-(7-Azabenzotriazol-1-yl)-N,N,N',N-<br>tetramethyluronium hexafluoro<br>phosphate<br>Solvents: Dimethylformamide; 2 d, rt | Filter Behavior<br>Filter by Exclude                                                    | 55 Results           Scheme 1 (1 Reaction)           HN         N=O                                                                    | Group: By Scheme + Sort: Relevance + View: Expanded<br>Steps: 1 •••                                                      |
|                                                                              | View All ~<br>Experimental Protocols                                                                                                    | <ul> <li>Yield</li> <li>90-100% (2)</li> <li>80-89% (3)</li> <li>70-79% (10)</li> </ul> | +<br>H <sub>2</sub> N +                                                                                                    | $\begin{array}{c} & & \\ & & \\ & \\ & \\ & \\ & \\ & \\ & \\ & $                                                        |
| ▲ D ⇒ H + I<br>Maximum Yield: 79%<br>Evidence (1)<br>Alternative Steps (11)  | Predicted Step Only<br>No reaction summary<br>Experimental Protocols                                                                           | 50-69% (15)<br>30-49% (2)<br>View All                                                   | 31-614-CAS-29434160         Steps:           1.1 Solvents: <u>Dichloromethane</u> ; rt         1.2 Reagents: TriethVamine: rt. 18b, rt | Preparation of piperidine-containing compounds for<br>treating and preventing metabolic and cerebrov<br>ascular diseases |
| <b>⊥</b> E⇒J                                                                 | 1.1 Solvents: Carbon tetrachloride                                                                                                    | <ul> <li>Number of Steps</li> <li>1 (55)</li> </ul>                                     | Evidence reactions for (predicted) disconnection                                                                                       | By: Rodriguez, Martha E.; et al<br>World Intellectual Property Organization,<br>WO2010080864 A1 2010-07-15               |
| Maximum Yield: 83%<br>Evidence (1)                                           |                                                                                                    | Non-Participating Functional<br>Groups                                                  | of precursor C                                                                                                    | PatentPak ▼     Full Text ▼                                                                                              |

## **Retrosynthesis scoring options**

#### **Scoring options**

For plans with predicted steps, you may increase or decrease the score assigned to steps and alternatives by each profile, which determines what is displayed in the plan/alternative steps.

- Each scoring profile may be set to Off (extreme left), Low, Medium, or High (extreme right).
- The default setting for each profile is "Medium" as shown below.
- Moving the slider all the way to the left turns that profile's scoring "Off," and it will not be a factor in step selection or alternative ranking.

#### Scoring profiles

For plans with predicted steps, you may increase or reduce the score assigned to steps and alternatives by each profile, which determines what is displayed in the plan/alternative steps.

Each scoring profile may be set to **Off** (extreme left), **Low, Medium**, or **High** (extreme right); the default setting for each profile is "Medium," as shown below. Moving the slider all the way to the left turns that profile's scoring "Off," and it will not be a factor step selection or alternative ranking.

| Plan Information                                                       | Complexity Reduction                                                                                                    |
|------------------------------------------------------------------------|----------------------------------------------------------------------------------------------------|
| Estimated Yield: 76%<br>Overall Price: \$599.28<br>(USD per 100 grams) | Reduces the complexity of a step's reactants compared to its product.                                                                                                    |
| Scoring Profiles                                                       | In retrosynthesis plans, you typically want high complexity reduction.                                                                                                    |
| Complexity Reduction  Convergence Medium                               | Convergence Determines how "branched" the plan is; you typically want the plan to be as branched as possible (high convergence), rather than linear.                                                                 |
| Cost •                                                                 | For a given step, the more precursors there are, and the closer their relative sizes are, the more it's considered convergent.                                                                                       |
| Yield •                                                                | Increasing Convergence displays steps/alternatives with more reactants.                                                                                                    |
| Atom Efficiency                                                        | Evidence           Ranks plan steps/alternatives based on the number of evidence examples supporting the particular reaction type.                                                                                   |
| Apply Reset So                                                         | More evidence examples for a step means that the reaction type has more applications and is more versatile in terms of conditions and substrates, and hence predictions made based on it are probably more reliable. |
|                                                                        | Increasing Evidence displays steps/alternatives with more supporting examples.                                                                                                    |
|                                                                        | Cost                                                                                                    |
|                                                                        | Weighs the expenses of the reactions by ranking starting materials based on the lowest price found amongst catalogs.                                                                                                 |
|                                                                        | Yield<br>Applies to the yield of each step in the plan, which contributes to the yield of the target molecule.                                                                                                    |
|                                                                        | Increasing the Yield displays a higher yield target molecule and steps/alternatives.                                                                                                    |
|                                                                        | Atom Efficiency                                                                                                    |

Reduces reactant parts not included in a plan step's product.

Increasing Atom Efficiency displays steps/alternatives with the least amount of reactant atoms that do not map to the product.

Clicking the Apply button redraws the retrosynthesis plan with the revised scoring profiles; clicking Reset Scoring restores the "Medium" default.

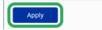

Reset Scoring

## Markush search and CAS PatentPak

#### Markush search

Markush structure searches can be performed using the Search Patent Markush option while in Substances search mode.

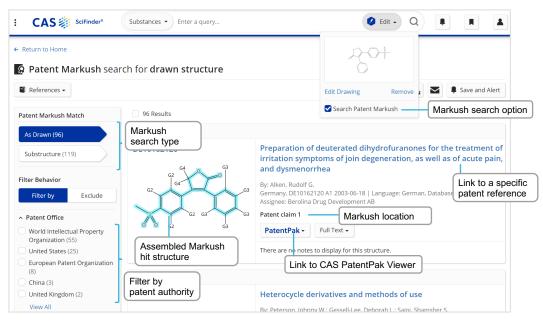

#### CAS PatentPak

There are three CAS PatentPak options for viewing a patent PDF:

- PDF: Full-text patent PDF only; text-searchable PDF
- PDF+: Full-text patent PDF with marked-up Key Substances; text-searchable PDF
- Viewer: Patent PDF with linked markups of Key Substances (see below)

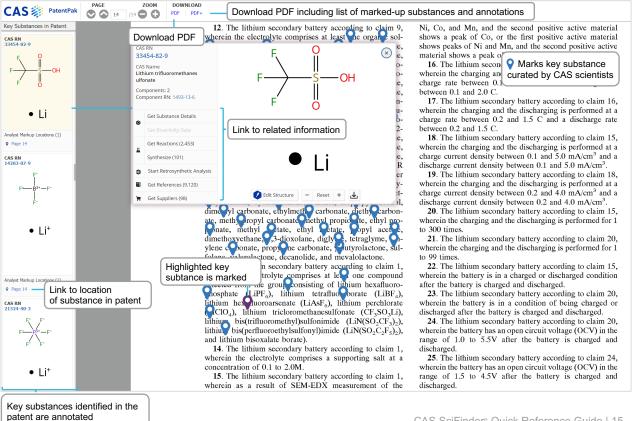

## Supplier search and ChemDoodle®

#### **Suppliers search**

Using Suppliers search allows you to directly access chemical catalog information based on chemical structure, names, or other identifiers.

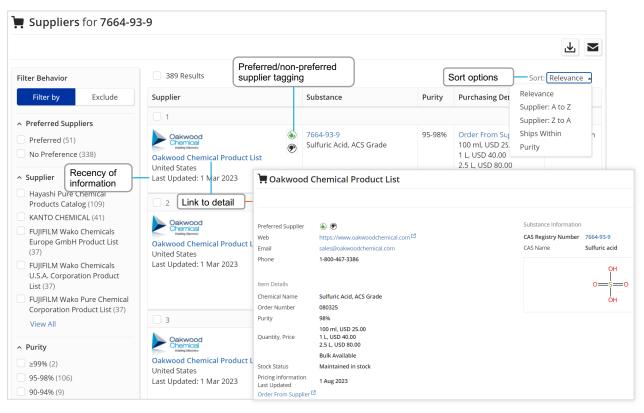

#### ChemDoodle

The ChemDoodle structure editor is available in addition to the standard CAS Draw editor. ChemDoodle is useful for tablets and mobile devices.

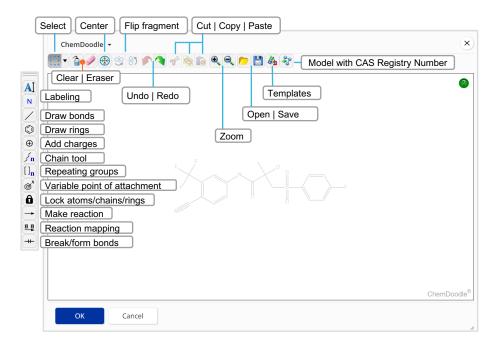

## **Prior Art Analysis**

#### **Reviewing Prior Art**

When viewing a patent Reference Detail page, an option to "Get Prior Art Analysis" is available. Results will also appear in the search history. This functionality:

- Provides an AI-based relevance prediction.
- Is based on a single patent document as the starting point.
- Includes analysis of CAS concepts, indexed substances, IPC codes, and additional full-text.
- Generates a list of relevance-ranked previously known documents, comprising patent and non-patent literature.

| 🛯 Aqueous dendrit                              | tic amine coatings containing dendritic poly(amido)amine (PAMAM)                                                                                             |                              |
|------------------------------------------------|----------------------------------------------------------------------------------------------------|------------------------------|
| Substances (13)                                | Reactions (0) 46 Citing (1) 📮 💋 Citation Map                                                                                                    | ▲ Save -                     |
| PATENT<br>Patent Number                        | By: Wang, Shaofeng; Li, Hairong; Seow, Swee How<br>The present invention relates to a water based emulsion coating composition, e.g. paint composition, comp | prising a hyper- branched or |
| WO2017135893<br>Publication Date<br>2017-08-10 | dendritic poly(amido)amir<br>the detailed record<br>Keywords: aqueous dendrice coord record record                                                           |                              |
| Application Number                             | PatentPak     Viewer     Get Prior Art Analysis     Full Text +                                                                                              |                              |
| References                                     | Prior Art Analysis (195)                                                                                                    | View Results                 |
| 1:52 PM                                        | Aqueous dendritic amine coatings containing dendritic poly(amido)amine<br>(PAMAM)                                                                            | Complete                     |
|                                                | View Results fro                                                                                                    | om the search history        |

## Login, training, and support

#### Login details

Log in at scifinder-n.cas.org

Use your existing CAS SciFinder<sup>n</sup> username and password.

#### **Feedback button**

Provide direct feedback to CAS from within the CAS SciFinder<sup>n</sup> solution.

#### Training

Upcoming events and webinars: <u>www.cas.org/cas-webinars</u>

Recorded events and webinars: www.cas.org/cas-past-webinars

CAS SciFinder<sup>n</sup> training topics: www.cas.org/support/training/scifinder-n

#### Support contact

Email <u>help@cas.org</u> to reach a CAS Customer Center representative in North America.

If you are outside of North America, see this website for regional contacts: https://www.cas.org/contact

CAS is a leader in scientific information solutions, partnering with innovators around the world to accelerate scientific breakthroughs. CAS employs over 1,400 experts who curate, connect, and analyze scientific knowledge to reveal unseen connections. For over 100 years, scientists, patent professionals, and business leaders have relied on CAS solutions and expertise to provide the hindsight, insight, and foresight they need so they can build upon the learnings of the past to discover a better future. CAS is a division of the American Chemical Society.

#### Connect with us at cas.org

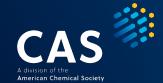